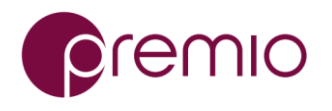

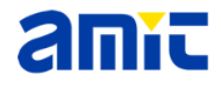

Follow the steps below to configure the AMIT LTE modem with your SIM card

- 1. Determine if your unit comes with an external SIM slot
	- a. If yes, go to section 1.0 on how to configure the modem with an **EXTERNAL** SIM slot
	- b. If no, go to section 2.0 on how to configure the modem with an **INTERNAL** SIM slot
- 2. To find the modem's IMEI number, go to section 3.0
- 3. See attached PDF file for the complete AMIT user's manual

### 1.0 SIM Card Installation For External SIM Slot

- 1. Check to determine if the unit comes with an EXTERNAL SIM slot
- 2. If an external SIM slot is present, you will need to configure the LTE modem for external SIM slot usage
	- a. Power up the unit and boot into the OS
	- b. From a browser, go to 172.16.0.1 and login as **admin/admin**

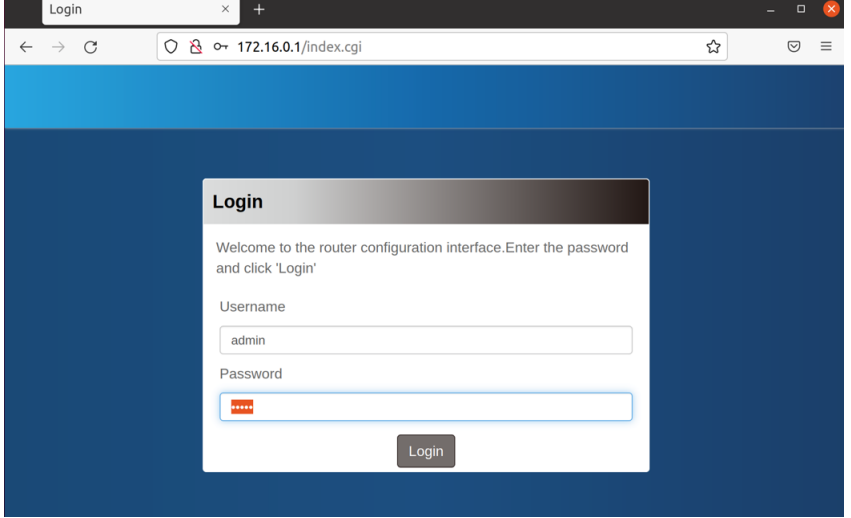

c. It will prompt you to change the default admin password. Note the new password requirement below:

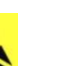

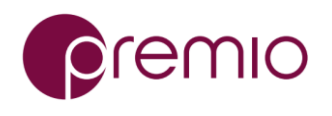

#### **AMIT MDG200 4G/LTE (CAT4) Modem Installation Guide**

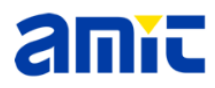

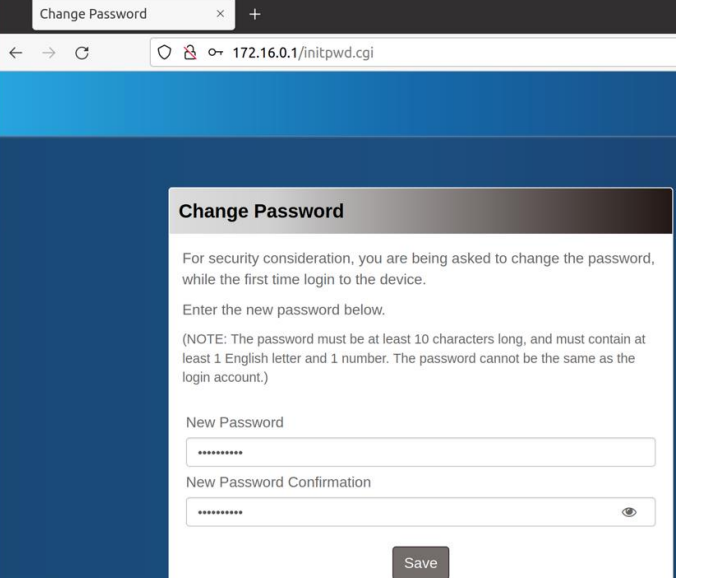

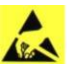

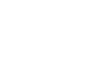

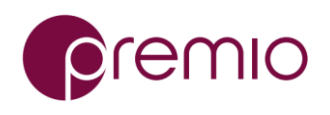

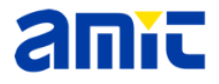

d. To configure the SIM slot to external, go to Setup / Network / Cellular; change SIM Select to External and click on SAVE at the bottom:

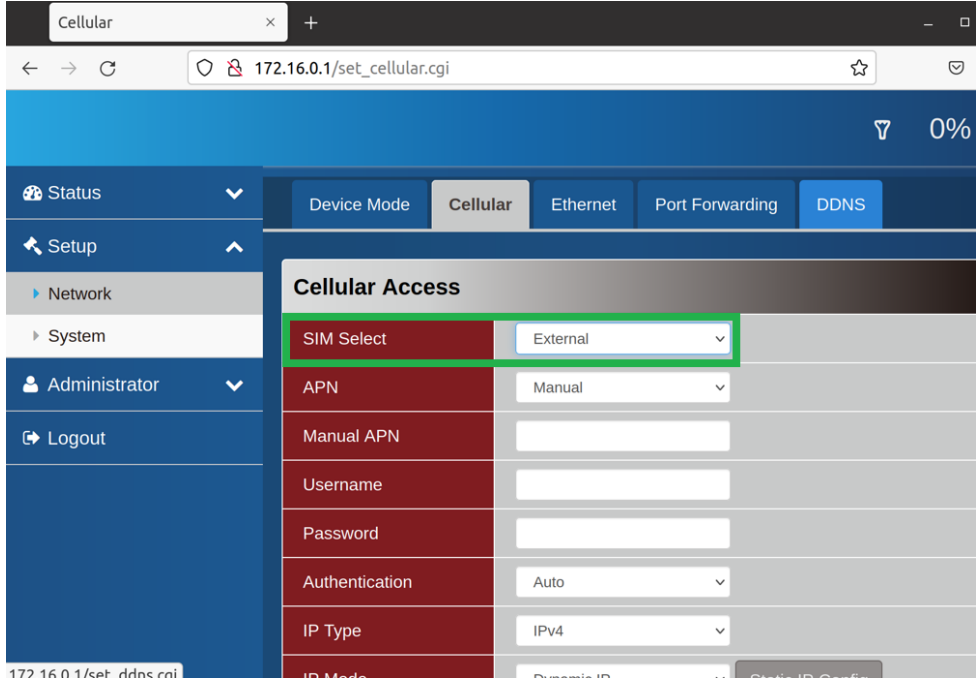

- e. Power off the unit and **DISCONNECT THE POWER CORD**
- f. Locate the SIM slot on the unit and insert the SIM card
- g. Reconnect the power cord and power on the unit

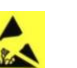

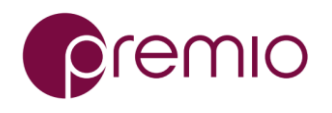

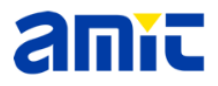

# 2.0 SIM Card Installation For Internal SIM Slot

- 1. If your unit does not come with an external SIM slot, you will need to install the SIM card internally to the modem
- 2. Consult the user's manual on how to open up the unit to get access to the LTE modem
- 3. Locate AMIT modem and the 1x screw; note, there may be 2x screw on some unit

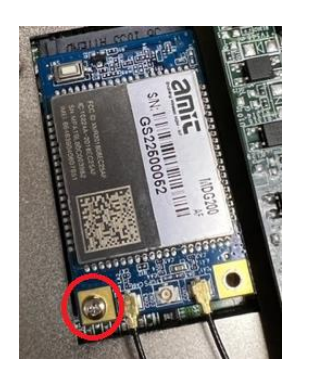

4. Carefully lift up the modem to detach it from the bottom mPCIe carrier board:

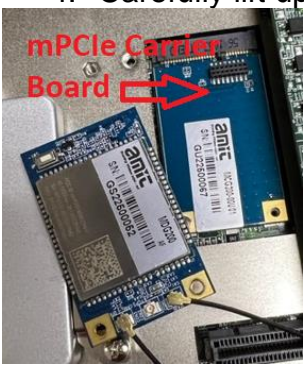

5. The modem requires a nano SIM as shown below:

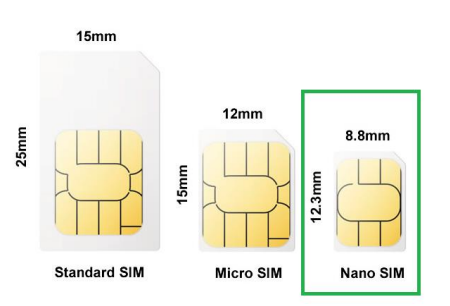

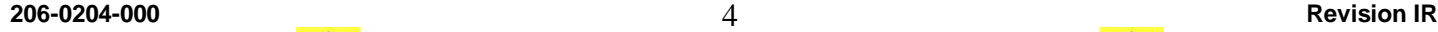

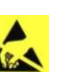

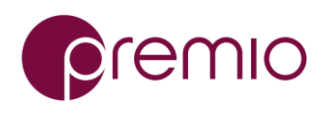

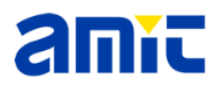

### 6. The SIM slot is located at the bottom of the modem:

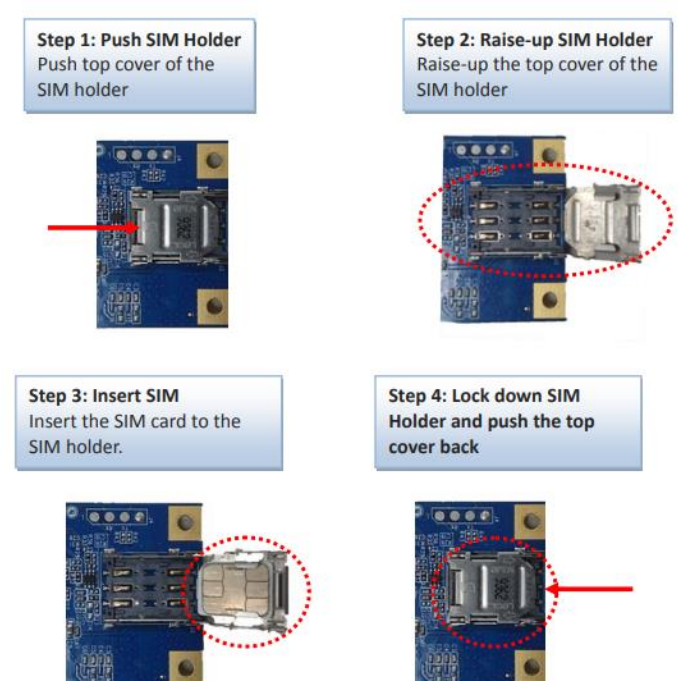

7. Note the alignment of the notch on the SIM card into the SIM slot during installation

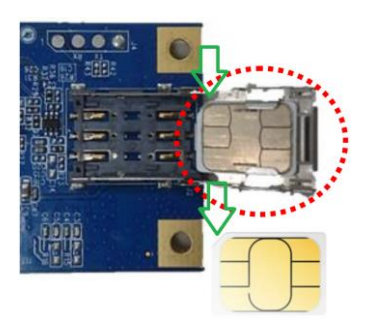

8. Re-install the modem back to the mPCIe carrier board and re-install the screw(s)

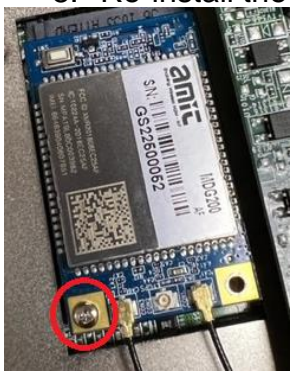

9. Close up the unit

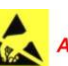

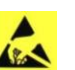

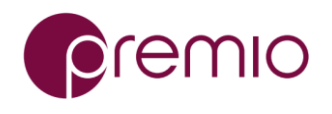

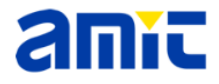

## 3.0 IMEI Number

- 1. Some carriers may require the modem's IMEI number to be associated with the SIM card's number
- 2. To find the modem's IMEI number, login via the webGUI and go to Status / Cellular / Modem:

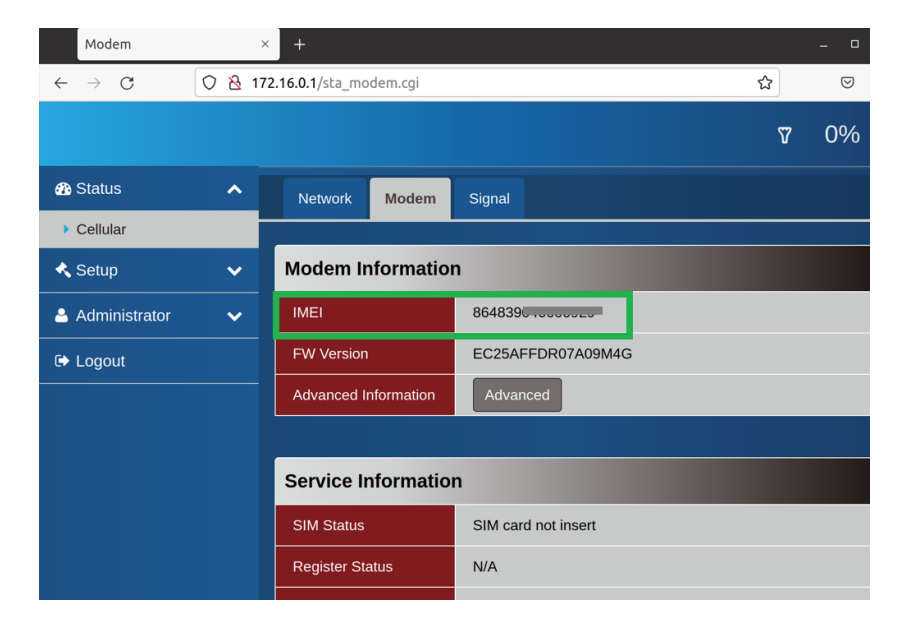

![](_page_5_Picture_8.jpeg)

![](_page_5_Picture_10.jpeg)

![](_page_6_Picture_0.jpeg)

![](_page_6_Picture_2.jpeg)

# 4.0 Appendix

- 1. This module does NOT support fail-over with multiple SIM; only one SIM could be supported at a time
- 2. eSIM is NOT supported
- 3. GPS is supported, but will require an additional external GPS antenna to enable it

![](_page_6_Picture_8.jpeg)